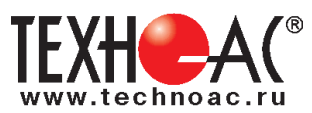

## **Поисково-диагностическое оборудование**

# **кабелеискатель «Успех КБИ-406Н»**

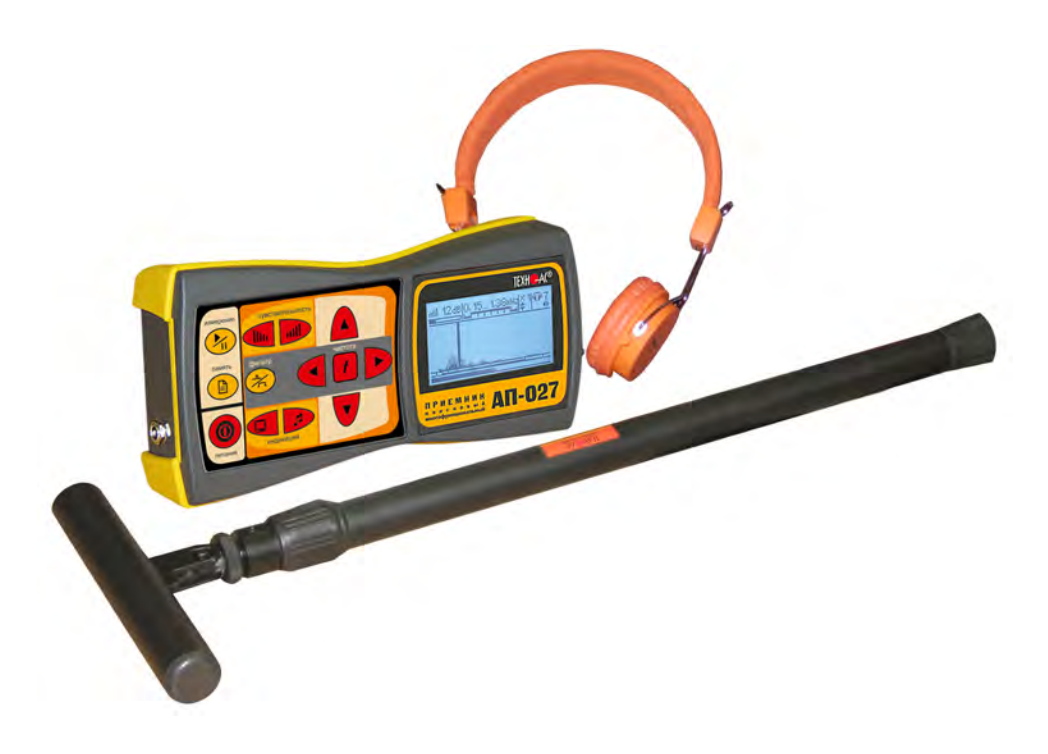

## **Руководство по эксплуатации Паспорт**

#### **ВНИМАНИЕ!**

Перед началом работы с прибором внимательно изучите данное Руководство по эксплуатации.

Коломна

#### ТАМОЖЕННЫЙ СОЮЗ ДЕКЛАРАЦИЯ О СООТВЕТСТВИИ

Заявитель Общество с ограниченной ответственностью «ТЕХНО-АС». Основной государственный регистрационный номер: 1035004253745.

Место нахождения: 140402, Московская область, город Коломна, улица Октябрьской революции, дом 406, Российская Федерация. Фактический адрес: 140402, Московская область, город Коломна, улица Октябрьской революции, дом 406. Телефон: 74966151359. Факс: 74966151690. Адрес электронной почты: marketing@technoac.ru.

в лице Генерального директора Ракшина Алексея Анатольевича заявляет, что

Поисково-диагностическое оборудование серии «Успех»

выпускаемое по ТУ 4276-057-42290839-2015

изготовитель Общество с ограниченной ответственностью «ТЕХНО-АС» Место нахождения: 140402, Московская область, город Коломна, улица Октябрьской революции, дом 406, Российская

Федерация. Фактический адрес: 140402, Московская область, город Коломна, улица Октябрьской революции, дом 406

#### код ТН ВЭД ТС 9031 80 380 0

Серийный выпуск.

#### соответствует требованиям

ТР ТС 004/2011 "О безопасности низковольтного оборудования"; ТР ТС 020/2011 "Электромагнитная совместимость технических средств"

#### Декларация о соответствии принята на основании

протокола испытаний № 716/ф от 30.06.2014 года. Испытательный центр Общество с ограниченной ответственностью «АкадемСиб», аттестат аккредитации регистрационный № РОСС RU.0001.21АВ09 действителен до 01.08.2016 года, фактический адрес: 630024, Российская Федерация, Новосибирская область, город Новосибирск, улица Бетонная, дом 14 Дополнительная информация

.<br>Условия хранения продукции в соответствии с требованиями ГОСТ 12997. Срок хранения (службы, годности) указан в прилагаемой к продукции эксплуатационной документации.

Декларация о соответствии действительна с даты регистрации по 23.02.2020 включительно.

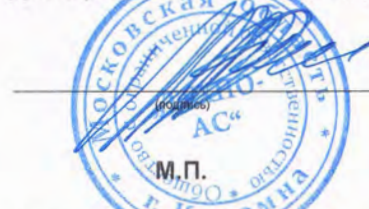

А.А. Ракшин

.<br>щиалы и фамилия руководите.<br>ивидуального предпринимател ля организации-заяв

Сведения о регистрации декларации о соответствии:

Регистрационный номер декларации о соответствии: ТС № RU Д-RU.АЛ32.В.01535 Дата регистрации декларации о соответствии 24.02.2015

В связи с постоянным совершенствованием выпускаемых изделий компания ТЕХНО-АС оставляет за собой право без предварительного уведомления вносить изменения в программное обеспечение и в конструкцию отдельных узлов и деталей, не ухудшающие качество и эксплуатационные характеристики изделия. Отдельные изменения в содержании руководства могут быть произведены после переиздания данного руководства.

**Обновленная информация об изделии размещается на сайте компании www.technoac.ru**

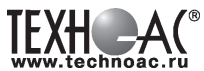

## **Содержание**

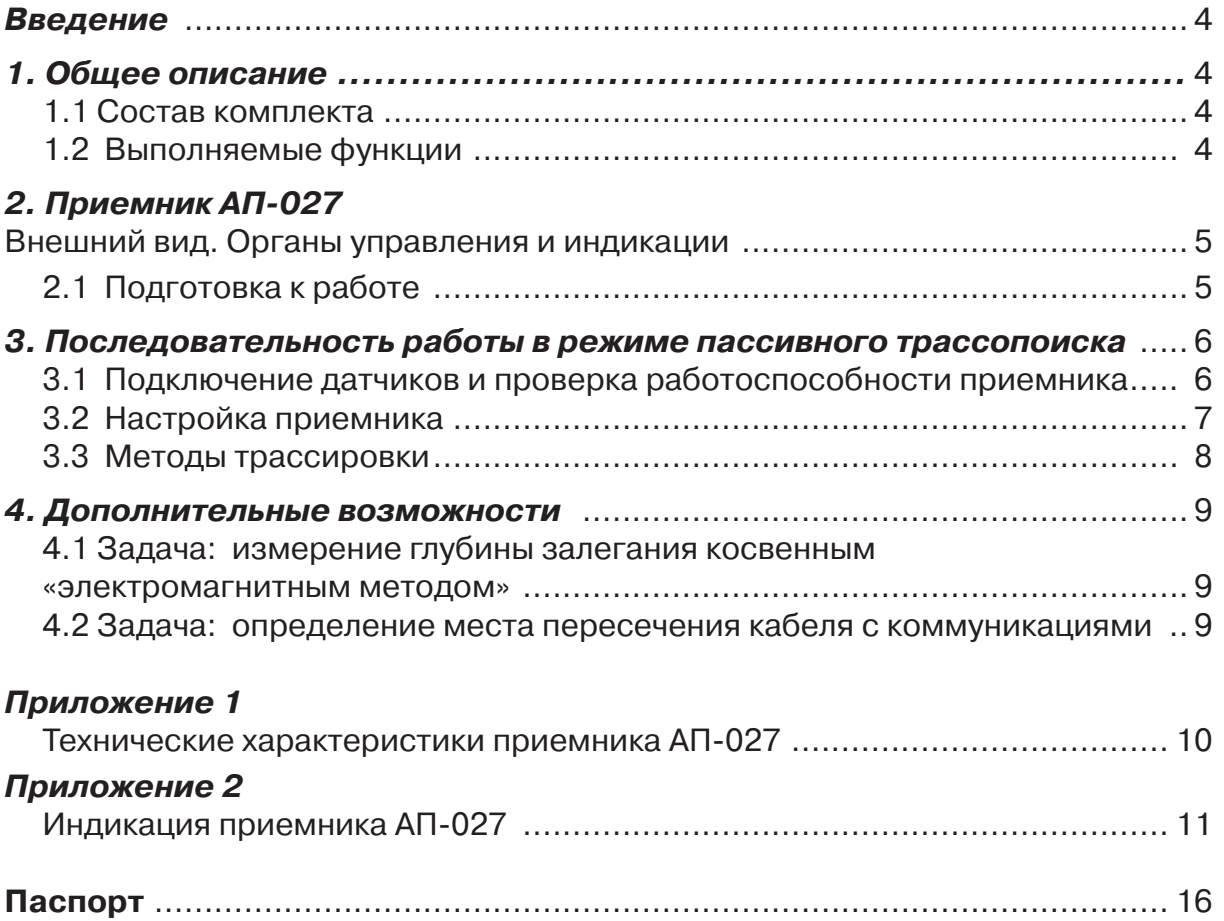

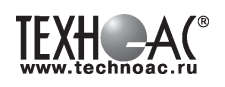

#### **Введение**

Кабелеискатель «Успех КБИ-406Н» предназначен для поиска подземных трасс электрических кабелей и металлических подземных коммуникаций, а также определения глубины их залегания.

#### **Область применения**

- Электросети -Строительно-монтажные организаии и т.д.

#### **Условия эксплуатации**

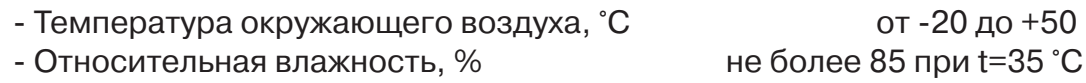

#### **1 Общее описание 1.1 Состав комплекта**

1 - Приемник АП-027 2 - Электромагнитный датчик ЭМД-247 3 - Головные телефоны **Рис. 1** 2 1 3

#### **1.2 Выполняемые функции**

- Поиск мест прохождения кабелей находящихся под напряжением

- Поиск места прохождения трубопроводов с катодной защитой, протяженных трубопроводов с наведенным излучением.

- Обследование почвы на предмет залегания коммуникаций перед началом земляных работ (режим «Широкой полосы» с диапазоном частот от 0,05…8,6 кГц)

- Косвенное измерение глубины залегания коммуникаций

- Обнаружение точки пересечения трубопровода и коммуникации (трубопроводы, силовые кабели)

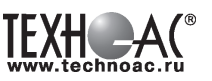

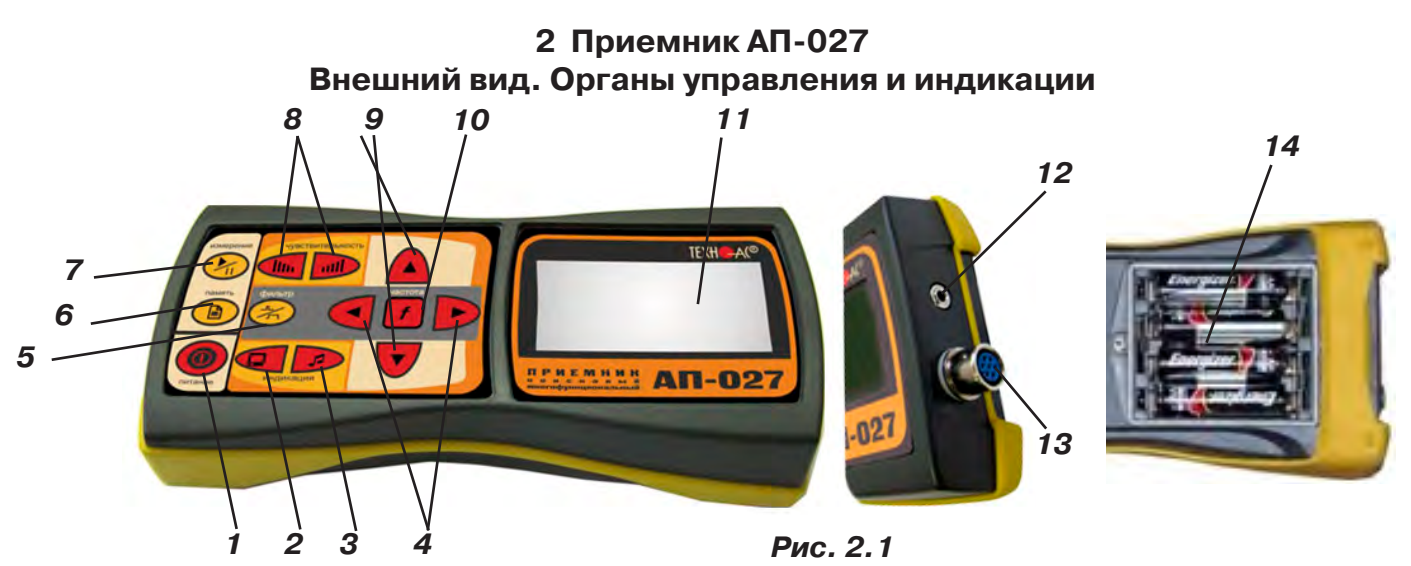

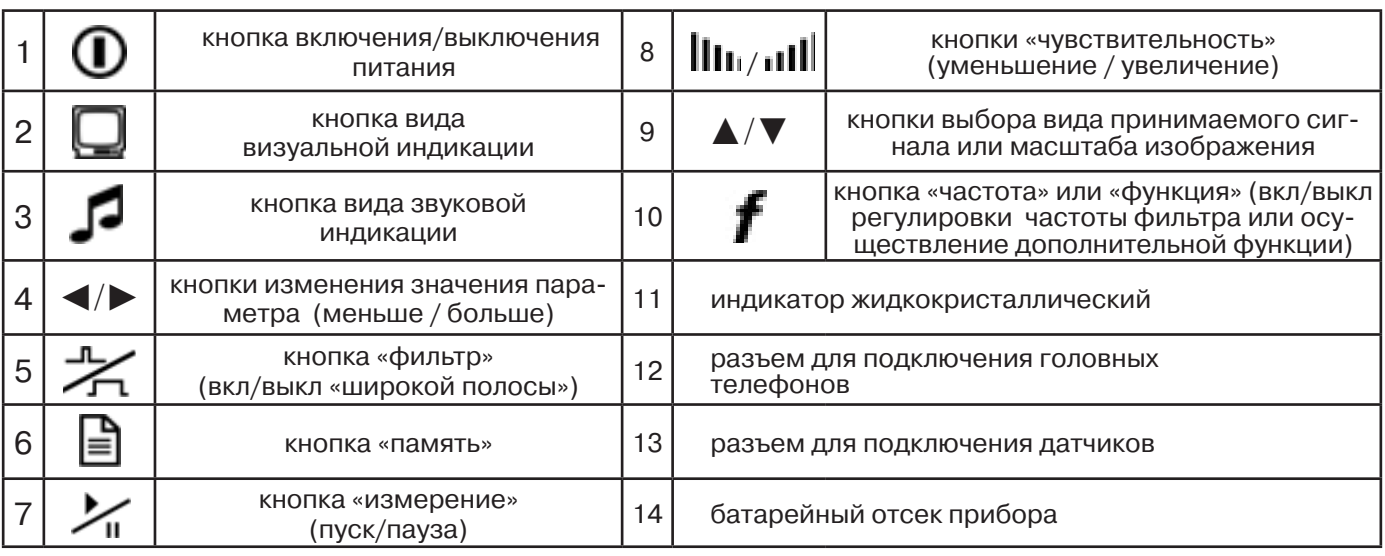

Технические характеристики на приемник АП-027 приведены в **Приложении 1**. Индикация приемника АП-027 представлена в **Приложении 2**.

#### **2.1 Подготовка к работе**

Вставить четыре элемента питания в батарейный отсек прибора, соблюдая полярность рис.2.1 п.14. Если применяются аккумуляторы, то их следует предварительно зарядить при помощи зарядного устройства, входящего в комплект поставки по отдельному заказу.

Установить приемник на держатель рис.2.2 п.1

Вставить один торец держателя под резинку приемника рис.2.2 п. 2 Вставить второй торец держателя под резинку приемника рис.2.2 п. 3 Приемник готов к работе рис 2.2 п. 4

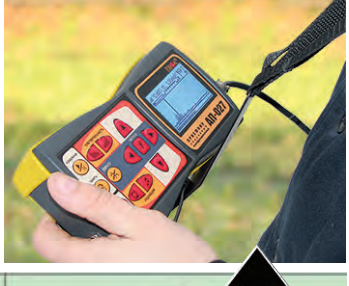

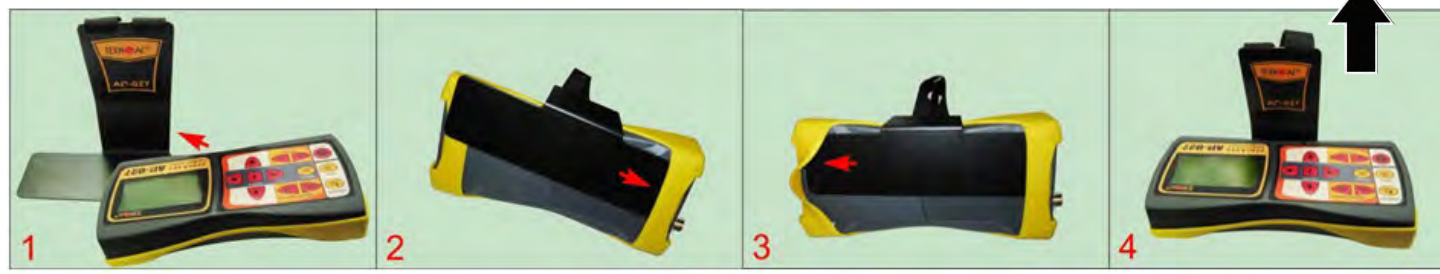

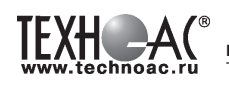

### **3. Последовательность работы в режиме пассивного трассопоиска**

Используемое оборудование (рис.3.1):

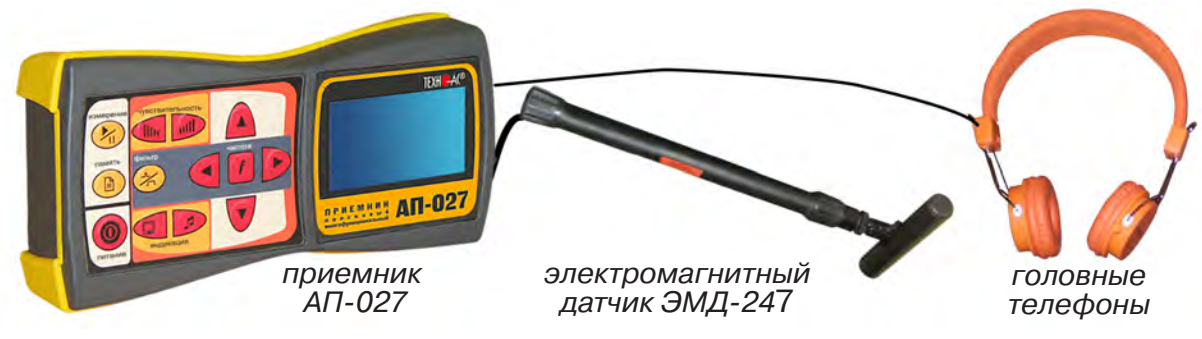

**Рис. 3.1**

#### **3.1 Подключение датчиков и проверка работоспособности приемника**

1. Подключить к соответствующим разъемам приемника электромагнитный датчик и головные телефоны (при необходимости)

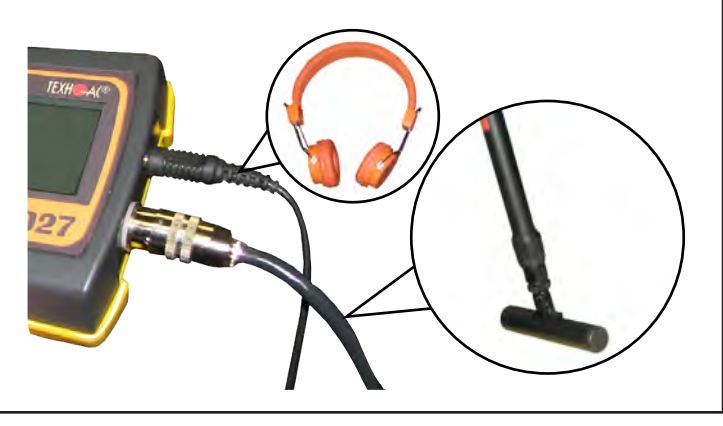

2.1 Привести электромагнитный датчик из транспортного в рабочее положение. Для этого: ослабить стопорную гайку (1), раздвинуть штангу (2) до требуемого размера и зафиксировать стопорной гайкой.

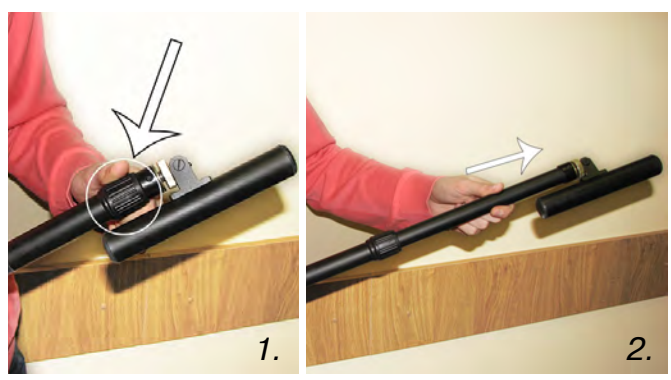

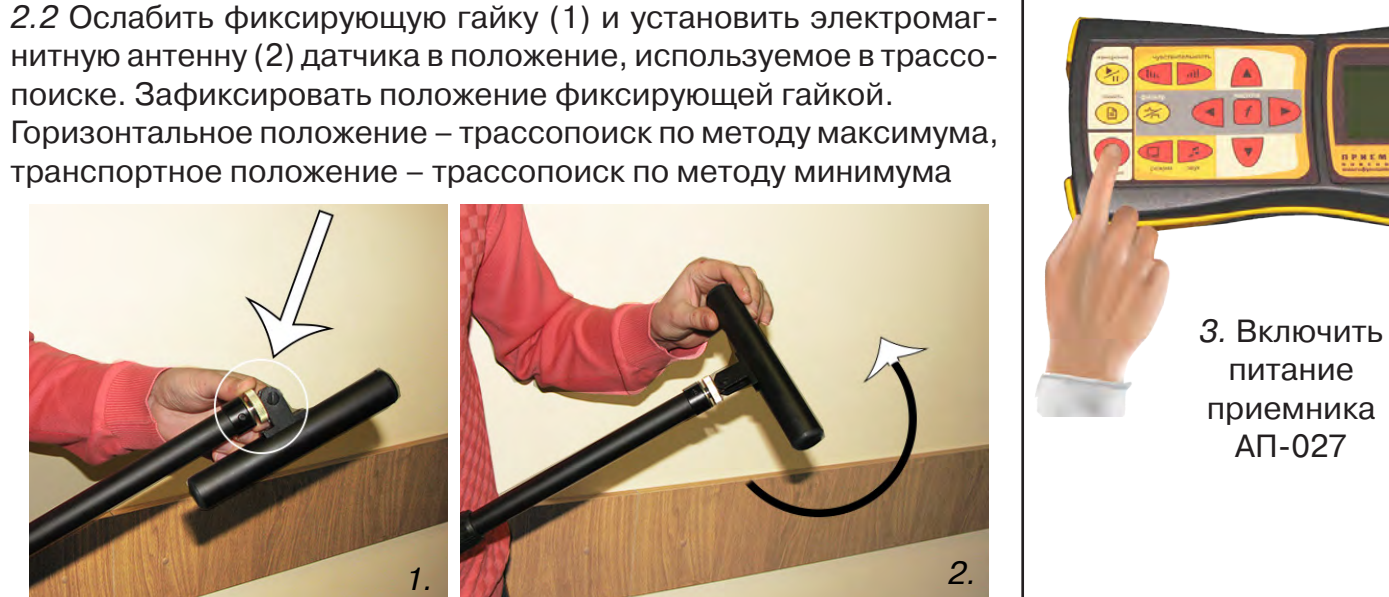

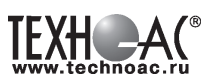

4. Действия в «стартовом» окне на индикаторе приемника:

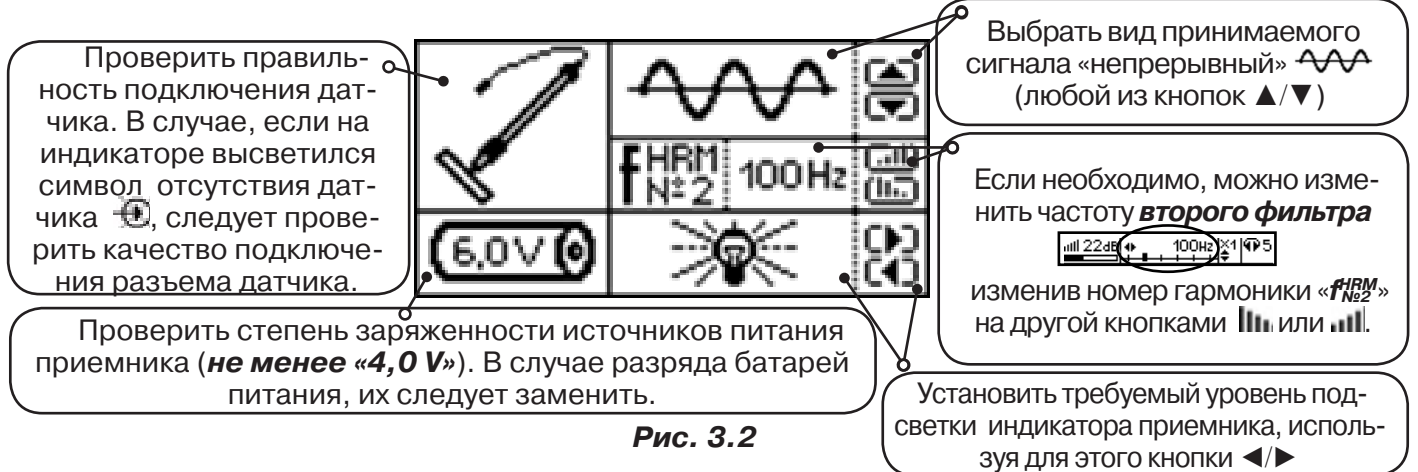

**3.2 Настройка приемника**

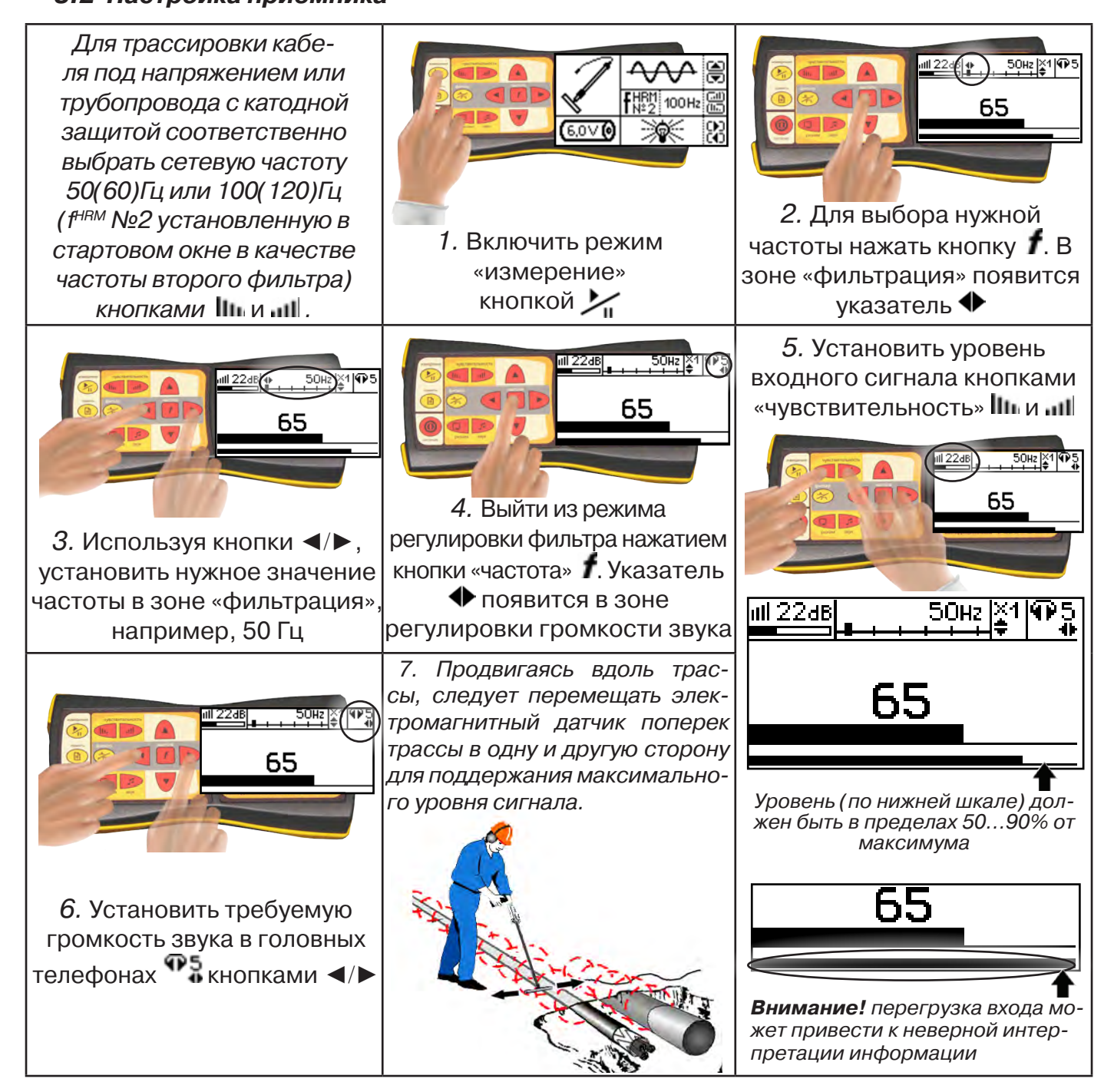

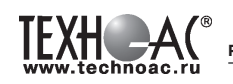

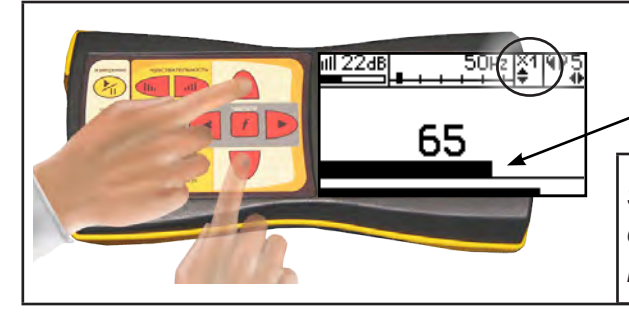

8. Установить необходимый масштаб изображения уровня обработанного сигнала множителем «×1/2/4/8», нажимая на кнопки ▲/▼

9. Приступить к поиску или трассировке в соответствии с методами **п.3.3**, не допуская длительных перегрузок входа.

#### **3.3 Методы трассировки**

#### **1.МЕТОД МАКСИМУМА**

Суть метода заключается в расположении антенны электромагнитного датчика по направлению магнитного поля, создаваемого излучением коммуникации (рис.3.3). Антенна ЭМД должна быть расположена горизонтально и датчик расположен в плоскости перпендикулярной трассе. При этом максимум сигнала будет наблюдаться при нахождении антенны датчика непосредственно над коммуникацией. Это «метод максимума» предназначенный

для «быстрой» трассировки. Пологая вершина «кривой уровня сигнала» не дает большой точности локализации, но позволяет производить «быструю трассировку».

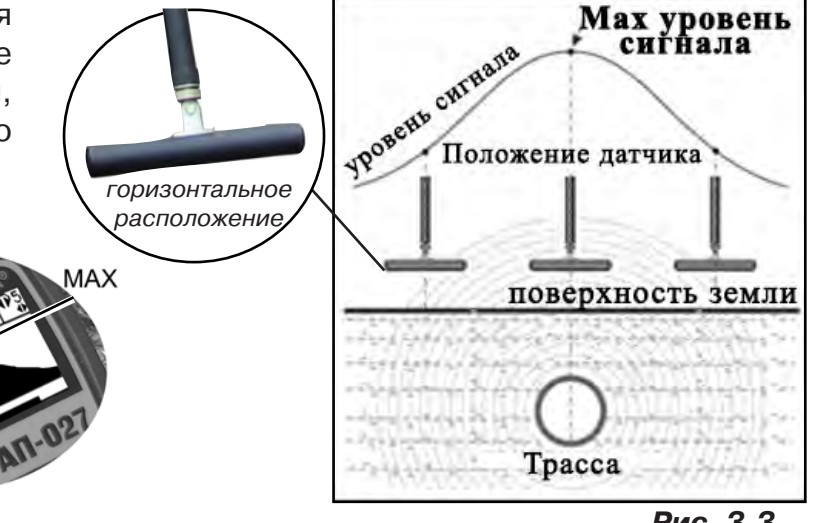

**МЕТОД МАКСИМУМА**

TPACCA

 $XAA$ 

**Рис. 3.3**

#### **2.МЕТОД МИНИМУМА**

При вертикальной ориентации антенны ЭМД над осью трассы наблюдается минимум (или отсутствие) сигнала рис.3.4. При небольшом удалении от положения «точно над трассой» сигнал сначала резко возрастает, а затем, при большем удалении, плавно уменьшает-

ся. Это «метод минимума», предназначенный для уточнения местоположения трассы после трассировки «методом максимума», при небольших удалениях от предполагаемого положения над осью трассы.

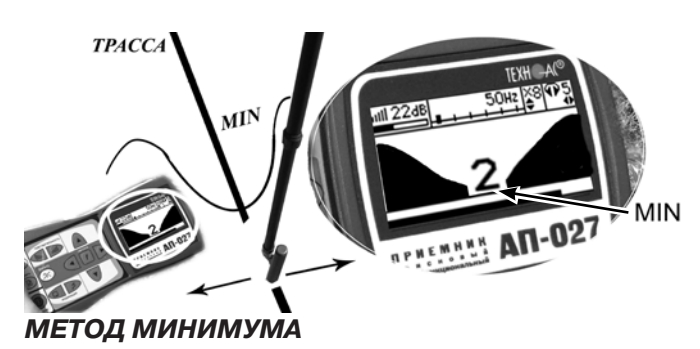

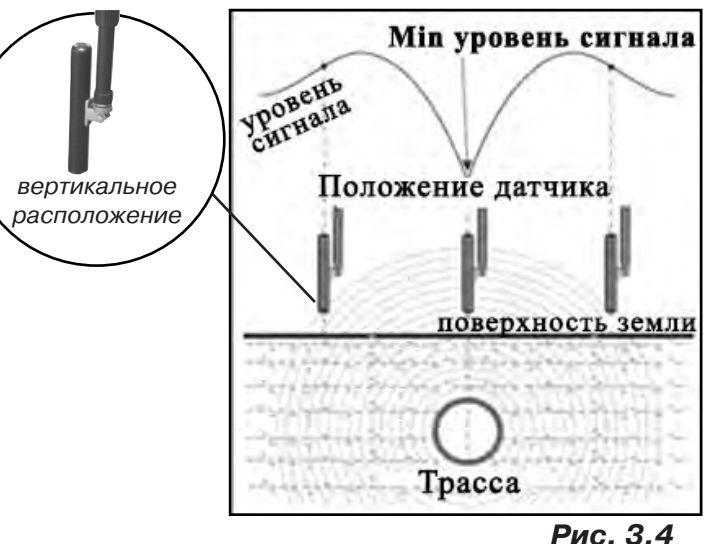

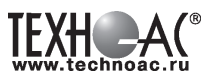

#### **4. Дополнительные возможности.**

#### **4.1 Задача: измерение глубины залегания косвенным «электромагнитным методом»**

**Используемое оборудование:** приемник АП-027, электромагнитная антенна ЭМД

Совет: при определении глубины залегания необходимо учитывать рельеф местности. Для получения точного результата выбирать ровные участки поверхности.

**Методика:** 1. Найти место прохождения трассы (желательно методом минимума). Произвести разметку.

2. При положении антенны ЭМД перпендикулярном трассе и под углом 45° к поверхности земли, минимум сигнала наблюдается на удалении от точки «над трассой», равном глубине залегания коммуникации, когда ось антенны пересекает ось трассы. Это косвенный метод измерения глубины залегания коммуникации (рис. 4.1).

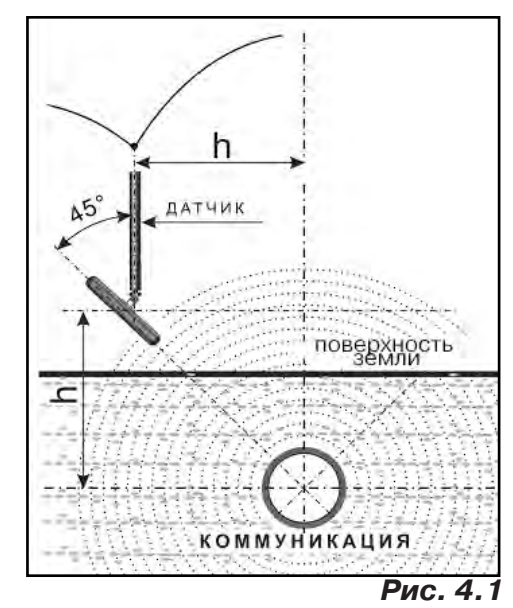

#### **4.2 Задача: определение места пересечения кабеля с коммуникациями.**

**Используемое оборудование:** приемник АП-027, электромагнитная антенна ЭМД, головные телефоны.

**Методика:** 1. Провести предварительную трассировку кабеля.

2. Включить приемник и провести настройки для «широкой полосы».

3. Расположить корпус электромагнитного датчика над трассой кабеля параллельно трассе (уровень сигнала на индикаторе приемника будет близок к нулю) (рис. 4.2). Провести трассопоиск в соответствии с методом максимума. При прохождении по трассе, место пересечения кабеля с коммуникациями определяют по максимальному сигналу.

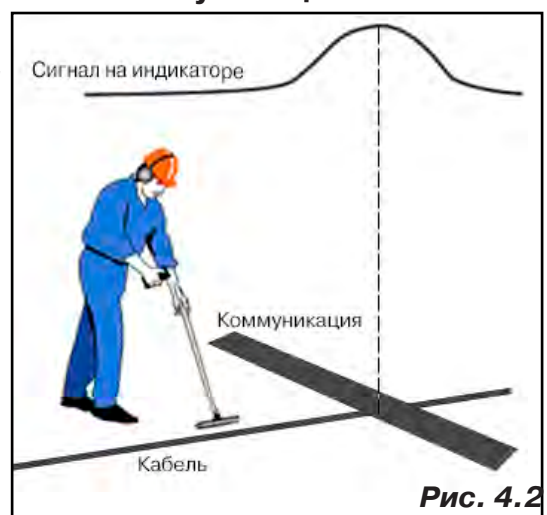

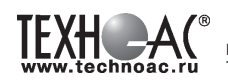

### **Приложение 1 Технические характеристики приемника АП-027**

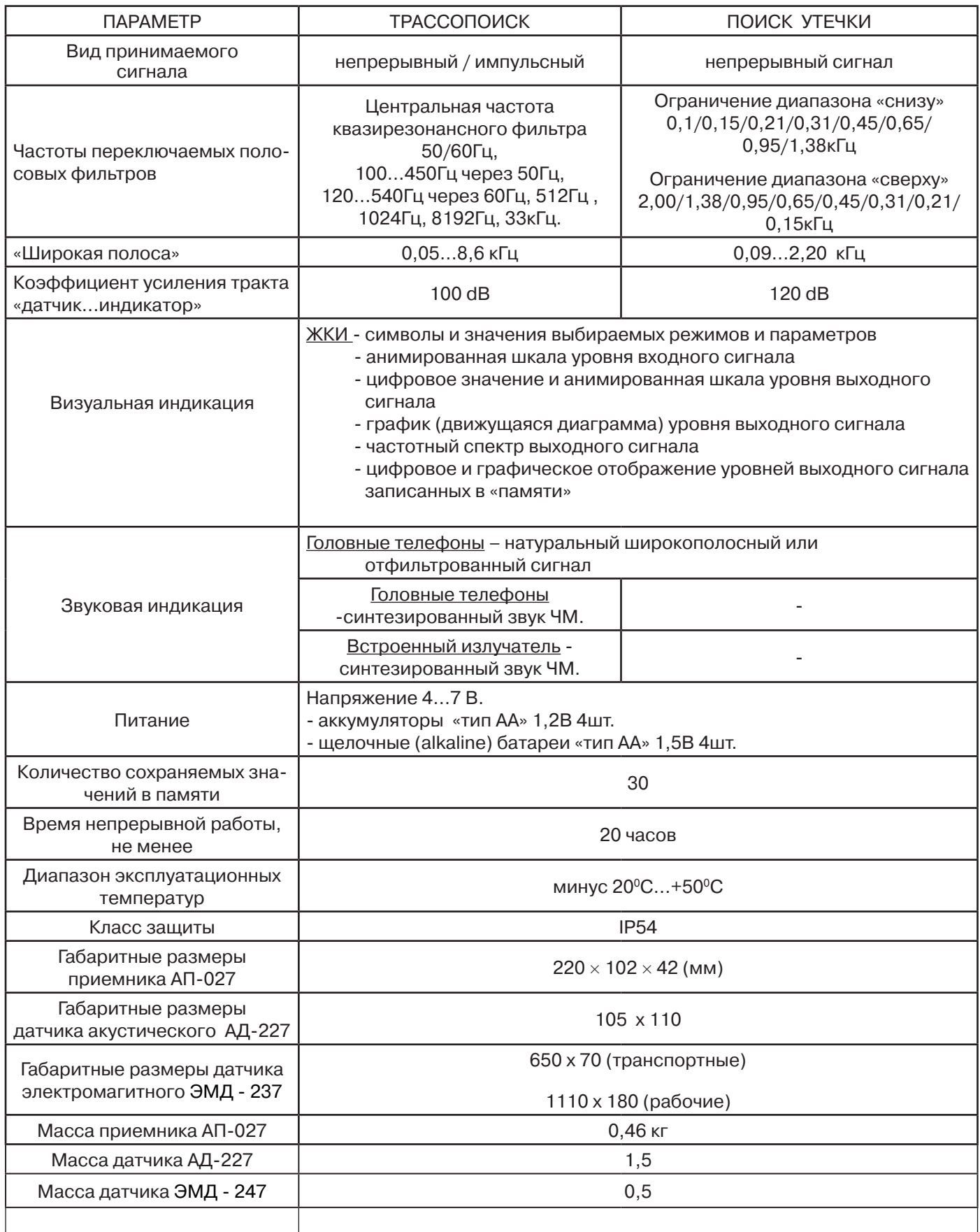

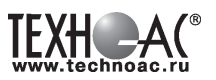

#### **Приложение 2 Индикация приемника АП-027**

#### **1. Включение приемника**

При включении приемника на индикаторе последовательно высвечивается товарный знак (логотип) предприятия – изготовителя «ТЕХНО-АС», «Визитная карточка» приемника с указанием номера версии программного обеспечения и «Стартовое окно» (рис.А.1).

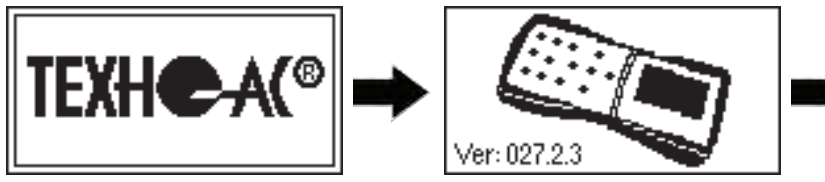

**Рис.А.1**

**KIOTHz** 

При включении приемника кнопкой **Ф с одновременным удержанием** кнопки **f**, после «Визитной карточки» появится «Окно выбора сетевой частоты». Частота «50 Hz» или «60 Hz» выбирается любой из кнопок ◄/►, а «ввод» с выходом в «Стартовое окно» осуществляется повторным нажатием кнопки  $\boldsymbol{f}$ .

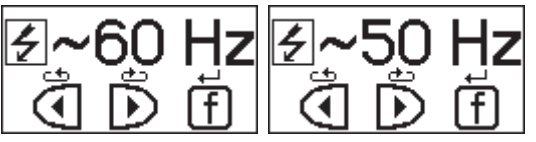

#### **2. Стартовое окно**

В стартовом окне высвечивается следующая информация:

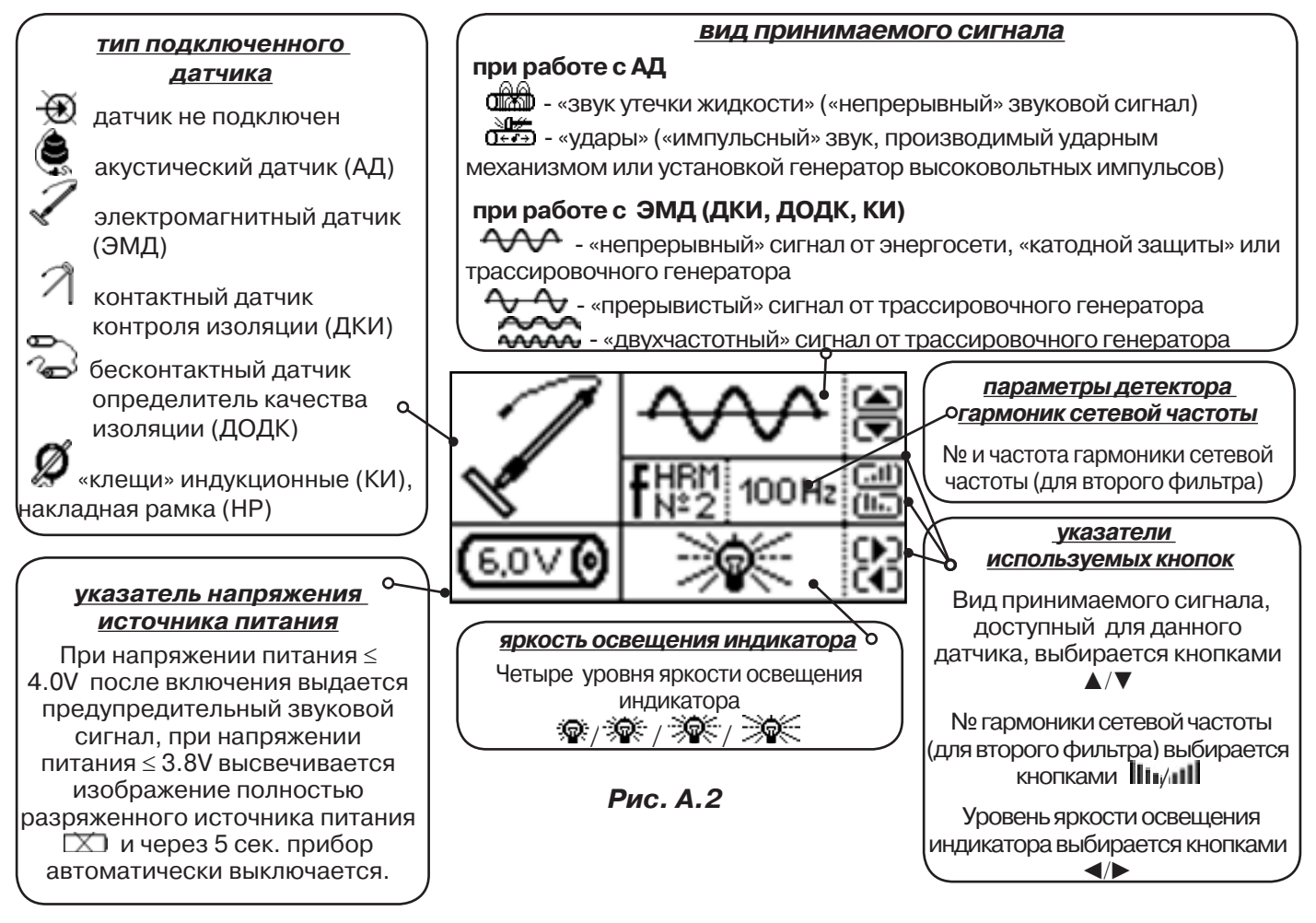

Возврат в «Стартовое окно» из режима «измерение» осуществляется последовательными нажатиями кнопок  $\sum_{\mathbf{I}}$  (режим «пауза») и  $\boldsymbol{f}$ .

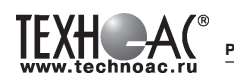

#### **3. Окно «Шкала»**

При запуске режима измерений (кроме «двухчастотного») первым появляется окно «Шкала» рис.А.3.

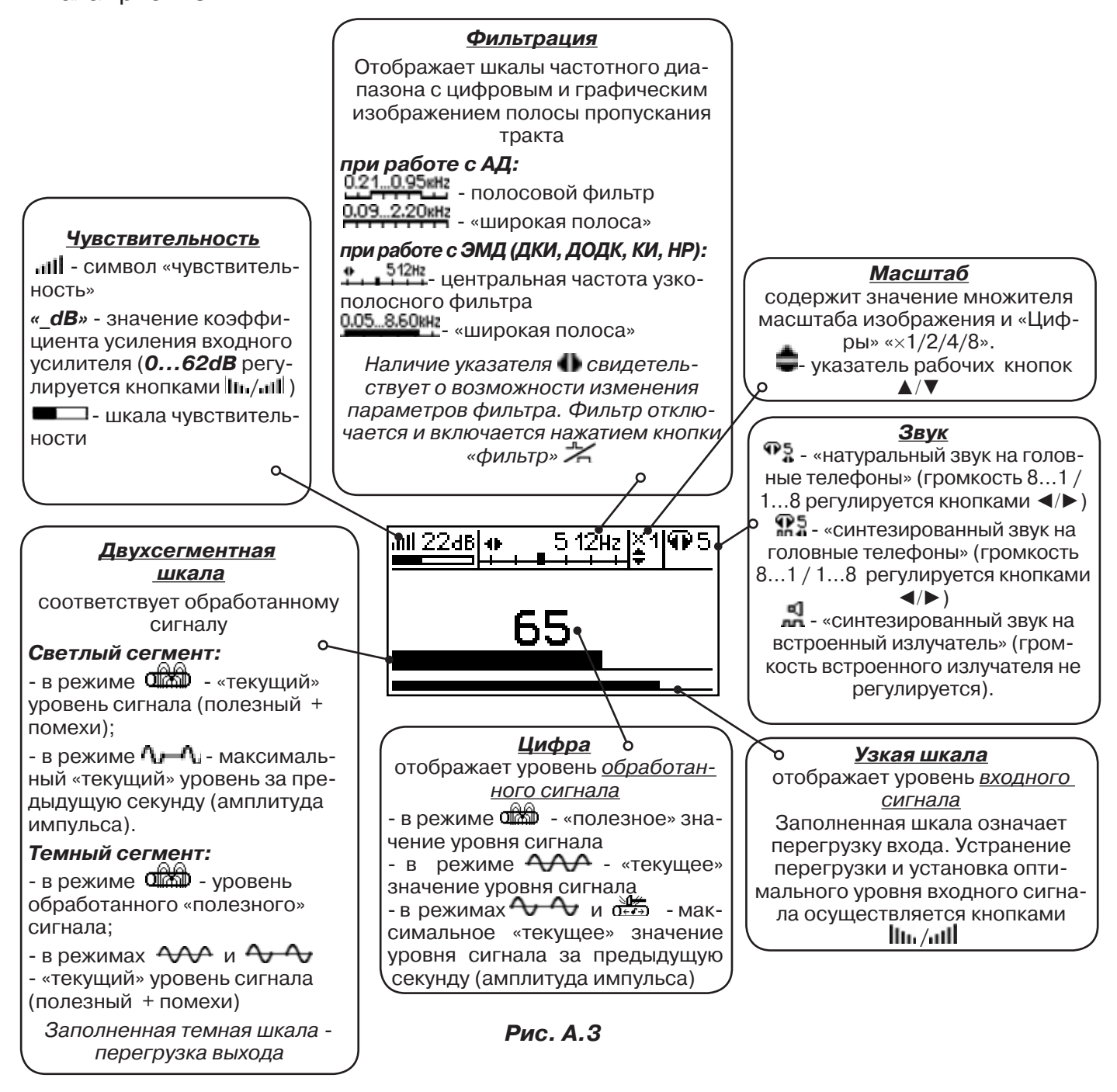

При нажатиях кнопки вида визуальной индикации  $\Box$  можно последовательно перейти в режимы индикации «График» (рис.А.4) и «Спектр акустического сигнала» (рис.А.5) или «Спектр энергетического диапазона» (рис.А.6) и «Электромагнитный спектр «широкой» полосы» (рис.А.7).

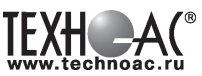

#### **4. Окно «График»**

График отображает изменение уровня обработанного сигнала во времени и сдвигается справа налево с постоянной скоростью.

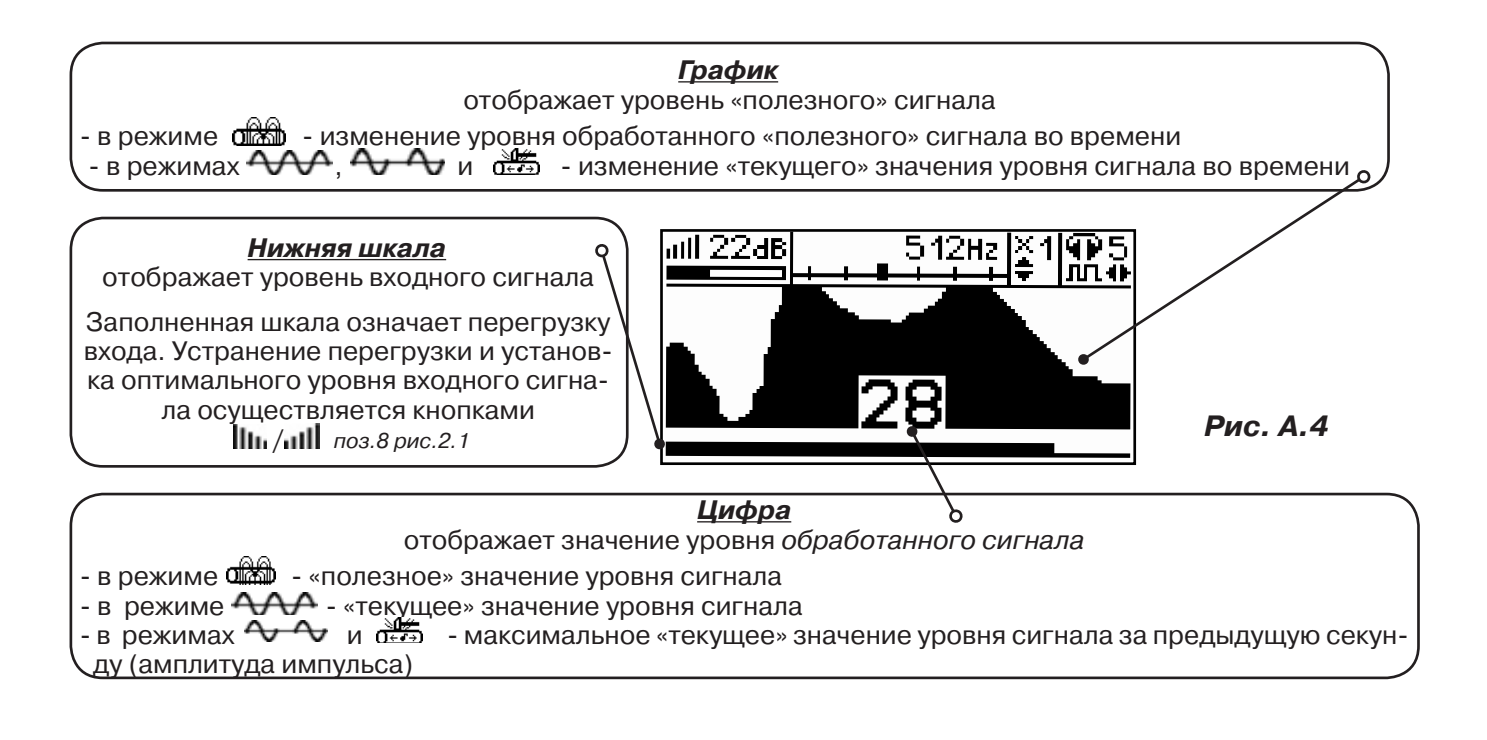

#### **5. Окно «Спектр акустического сигнала»**

Отображается спектр фильтрованного сигнала. При работе с акустическим датчиком окно может выглядеть так:

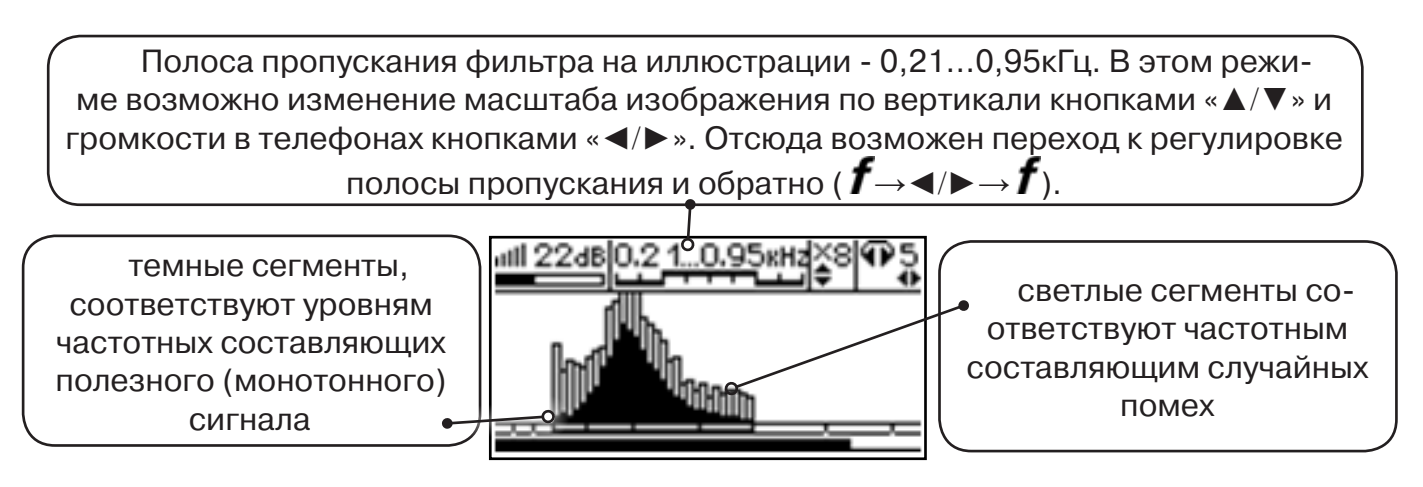

**Рис. А.5**

Частоты, на которых светлые сегменты значительно преобладают над темными, вероятно, являются частотами помех, которые должны быть подавлены полосовым фильтром.

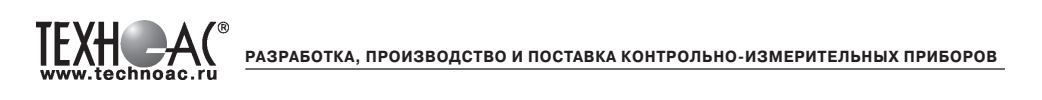

#### **6. Окно «Спектр энергетического диапазона»**

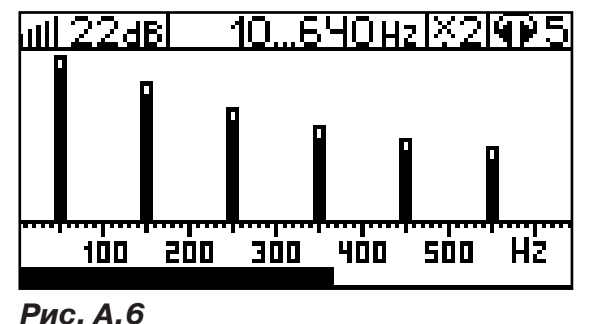

 Окно доступно в электромагнитном режиме «широкой полосы» <del>и вызыва</del> и вызывается дополнительным нажатием кнопки  $\Box$ . На дисплее отображается спектр промышленных частот «10…640 Hz». Максимум спектра излучения силового кабеля приходится на 50 / 60 Гц.

 Двухсегментные столбцы отображают текущее и минимальное значения частотных составляющих сигнала.

 Обычно в спектре присутствуют гармоники, которые зависят от формы напряжения и тока в нагрузке. Часто присутствуют сильные нечетные гармоники на частотах 150 / 180, 250 / 300(Гц) и т.д.

#### **7. Окно «Электромагнитный спектр «широкой» полосы»**

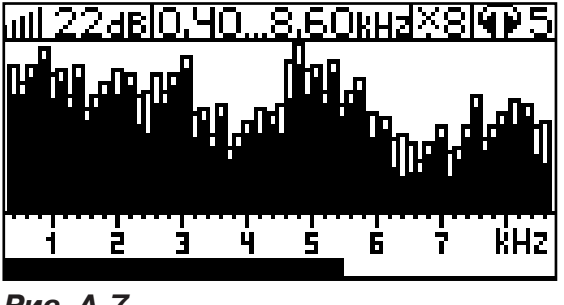

Окно доступно в электромагнитном режиме «широкой полосы» **0.05.8.60кн** и вызывается нажатием кнопки  $\Box$ . На дисплее отображается спектр частот «0.40…8.60 kHz».

 Двухсегментные столбцы отображают текущее и минимальное значения частотных составляющих сигнала.

**Рис. А.7**

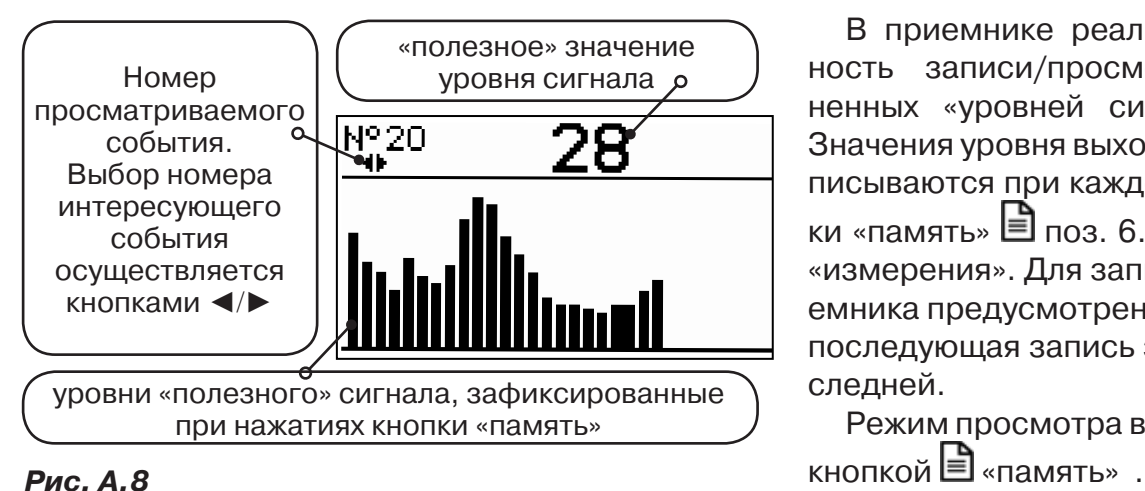

#### **8. Окно «Память»**

В приемнике реализована возможность записи/просмотра 30 сохраненных «уровней сигнала» (рис.А.8). Значения уровня выходного сигнала записываются при каждом нажатии кнопки «память»  $\Box$  поз. 6.рис. 2.1 в режиме «измерения». Для записи в память приемника предусмотрено 30 ячеек, любая последующая запись записывается последней.

Режим просмотра вызывается той же

**Для этого:** Остановить измерение кнопкой Х, нажать на кнопку «память» ■, просмотреть заполненные ячейки, используя кнопки ◄/► поз.4 рис.2.1

Выход из «Памяти» в предыдущий измерительный режим происходит последовательным нажатием кнопок «память»  $\blacksquare$  и «измерение»  $\mathcal{Y}_\blacksquare$ .

#### **При выключении питания приемника, записанные данные не сохраняются.**

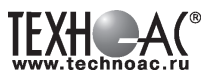

#### **9. Звуковая индикация**

Звук выводится на головные телефоны или на встроенный звуковой излучатель. Применяются три категории звука:

- «натуральный» без фильтрации (широкополосный) на телефоны;

- «натуральный» фильтрованный (узкополосный) на телефоны;

- «синтезированный» (модуляция частоты звука уровнем фильтрованного сигнала) на телефоны или на встроенный излучатель.

При работе с АД применяется только «натуральный» звук.

 При работе с ЭМД/ДКИ/ДОДК/КИ в режиме «натуральный звук на телефоны», принятые «высокие активные» частоты 8192Гц и 33кГц, перед воспроизведением, преобразуются в хорошо приемлемые для слуха «низкие» 838Гц и 1574Гц соответственно.

 «Синтезированный» звук создается по принципу: «частота слышимого звукового сигнала (высота тона) прямо пропорциональна уровню сигнала», а громкость не зависит от уровня принятого сигнала. «Синтезированный» звук воспроизводится при показаниях «цифра ≥ 2».

Громкость звука в головных телефонах  $\mathbb{P}^5$  устанавливается оператором кнопками «◄/►». Два нажатия кнопки соответствуют одному изменению цифры на индикаторе «8…1 / 1…8».

Громкость «синтезированного» звука на встроенный излучатель не регулируется.

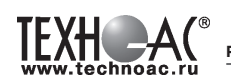

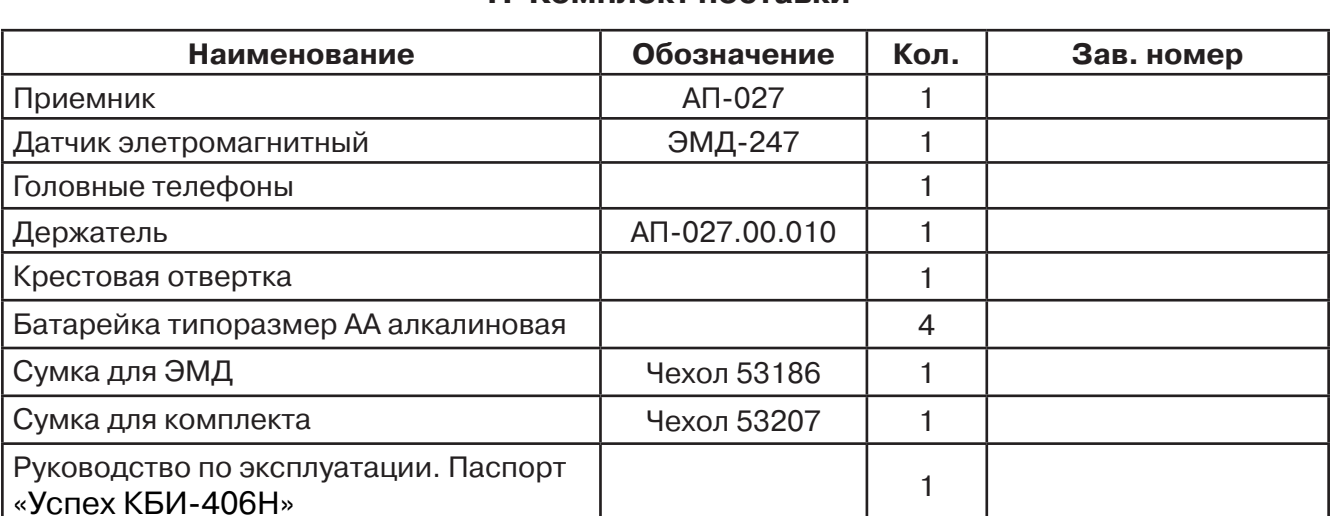

#### **Паспорт 1. Комплект поставки**

#### **Оборудование, поставляемое по отдельному заказу**

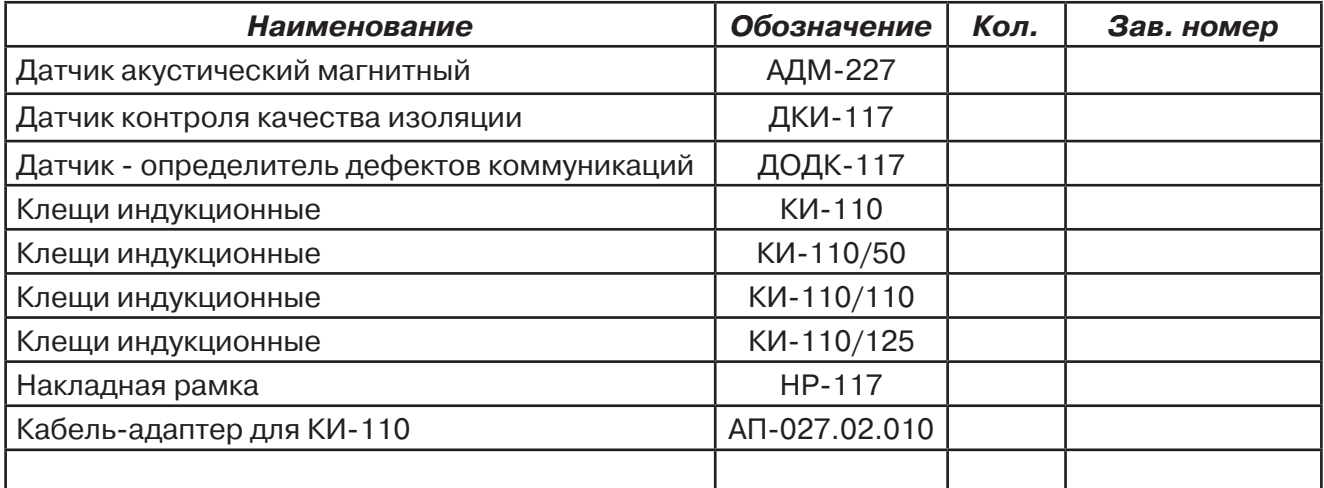

#### **2. Свидетельство о приемке**

Поисково-диагностическое оборудование кабелеискатель «Успех КБИ-406Н» заводской номер \_\_\_\_\_\_\_\_\_\_\_\_\_\_\_\_ соответствует техническим требованиям и признан годным для эксплуатации.

Дата выпуска: "\_\_\_\_\_\_\_\_\_\_\_"\_\_\_\_\_\_\_\_\_\_\_\_\_\_\_ 20\_\_\_\_\_ г.

М.П. Контролер: \_\_\_\_\_\_\_\_\_\_\_\_\_\_\_\_\_\_\_\_\_\_\_ подпись

**3. Сроки службы и хранения**

Срок хранения на складе - 2 года

#### **4. Гарантийные обязательства**

1. Фирма гарантирует соответствие приборов паспортным данным при соблюдении потребителем правил эксплуатации, транспортирования и хранения, установленных настоящим паспортом.

2. Гарантийный срок устанавливается 24 месяца со дня продажи.

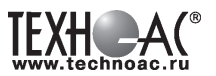

Дата продажи: « дата экономическое места и продажи: « и совместе в совместе дата так и совмести дата так и со

Поставщик

подпись

3. Действие гарантийных обязательств прекращается при:

а) нарушении правил эксплуатации, указанных в настоящем «Руководстве по эксплуатации» и приводящих к поломке приборов;

б) нарушении пломб, установленных изготовителем;

в) нарушении целостности электронного блока или соединительных кабелей вследствие механических повреждений, нагрева, воздействия агрессивных сред;

г) повреждении внешних разъемов.

4. Гарантийные обязательства не распространяются на источники питания.

5. Приборы в комплекте являются сложными техническими изделиями и не подлежат самостоятельному ремонту, поэтому организация-разработчик не поставляет Пользователям полную техническую документацию на приборы.

Ремонт производит организация-разработчик: ООО «ТЕХНО-АС».

6. ООО «ТЕХНО-АС» не несет ответственности за ущерб, если он вызван несоблюдением правил и условий эксплуатации.

 Изготовитель не дает гарантий относительно того, что комплект подходит для использования в конкретных условиях, определяемых Пользователем, кроме оговоренных в «Руководстве по эксплуатации».

#### **5. Сведения о рекламациях**

В случае отказа комплекта в период гарантийного срока эксплуатации необходимо составить технически обоснованный акт, в котором указать: дату отказа, действия, при которых он произошел, признаки отказа и условия эксплуатации, при которых произошел отказ.

В случае обнаружения некомплекта при распаковке необходимо составить акт приемки с указанием даты получения изделия, каким способом было доставлено изделие, состояние упаковки и пломб (печатей).

Акты подписываются ответственными должностными лицами, заверяются печатью и высылаются (доставляются) изготовителю по адресу:

Россия, 140406, г. Коломна, Московская обл., ул. Октябрьской рев. д.406, ООО «ТЕХНО-АС» факс: (496) 615-16-90

Е-mail: marketing@technoac.ru.

Решение фирмы по акту доводится до потребителя в течение одного месяца.

#### **6. Свидетельство об упаковывании**

Поисково-диагностическое оборудование кабелеискатель «Успех КБИ-406Н» упакован согласно требованиям, предусмотренным в действующей технической документации.

должность личная подпись расшифровка подписи

дата

#### **7. Сведения об утилизации**

Поисково-диагностическое оборудование кабелеискатель «Успех КБИ-406Н» после выхода из эксплуатации подлежит утилизации.

Утилизацию производит Изготовитель.

Принять прибор, подлежащий утилизации, может Поставщик.

**РАЗРАБОТКА, ПРОИЗВОДСТВО И ПОСТАВКА КОНТРОЛЬНО-ИЗМЕРИТЕЛЬНЫХ ПРИБОРОВ**

#### **8. Сведения о цене и условиях приобретения прибора**

Цена изделия договорная.

СДЕЛАТЬ ЗАКАЗ И ПРИОБРЕСТИ ПРИБОРЫ ВЫ МОЖЕТЕ ОДНИМ ИЗ СЛЕДУЮЩИХ СПОСОБОВ:

1. Позвонить по телефону (496) 615-16-90.

Наши сотрудники примут заказ, записав всю информацию.

2. Направить письмо по факсу (496) 615-16-90.

С 8.00 до 18.00 час. по Московскому времени факс примут наши сотрудники.

В остальное время заявку можно направить на факс-автомат (495) 223-92-58.

3. Сделать заказ через наш интернет-сайт, заполнив форму по адресу: http://www.technoac.ru/product/order.html

4. Написать заявку по электронной почте. Наш адрес: marketing@technoac.ru

При заказе приборов сообщите пожалуйста:

- название Вашего предприятия, фактический адрес, тел., факс, e-mail

- фамилию, имя, отчество контактного лица

- перечень приборов, которые Вас заинтересовали

- заранее выберите наиболее удобный способ получения продукции: на складе в Коломне, курьером в Москве, транспортной компанией или «Спецсвязью».

- При необходимости в стоимости оборудования учитываются расходы по упаковке и доставке.

- После этого Вы получите от нас счет и, при необходимости, договор на поставку требуемого оборудования. В счете будут указаны срок поставки, вид отгрузки, гарантийный срок.

#### Сервис:

ООО «ТЕХНО-АС", в соответствии с законодательством, несет полную ответственность за исправную работу поставленных приборов в период гарантийного срока эксплуатации. Мы также осуществляем послегарантийное обслуживание и метрологическое сопровождение поставленных приборов в

течение их срока службы. Все вопросы по сервису приборов Вы также можете решить, обратившись по е-mail:marketing@technoac.ru

Познакомиться с методиками применения контрольно-измерительных приборов и узнать дополнительную информацию Вы можете на наших сайтах

www.technoac.ru; www.uspeh-ac.ru; www.thermo-ac.ru